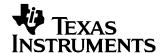

# bq27000 Single Cell Battery Fuel Gauge Evaluation Module

The bq27000EVM is a complete evaluation system for the bq27000 single cell Li-lon and Li-Polymer battery gas gauge device.

## Contents

| 1  | Introduction                                                          | 2  |
|----|-----------------------------------------------------------------------|----|
| 2  | bq27000EVM Based Circuit Module                                       | 3  |
| 3  | bq27000EVM Circuit Module Schematic                                   | 3  |
| 4  | Circuit Module Physical Layouts                                       | 4  |
| 5  | bq27000EVM Circuit Module List of Materials                           | 8  |
| 6  | bq27000EVM Circuit Module Performance Specification Summary           | 8  |
| 7  | EVM Hardware and Software Setup                                       | 9  |
| 8  | Operation                                                             | 10 |
|    | List of Figures                                                       |    |
| 1  | bq27000EVM Schematic                                                  | 4  |
| 2  | bq27000EVM Topside Assembly                                           | 5  |
| 3  | bq27000EVM Silkscreen                                                 |    |
| 4  | bq27000EVM Layer 1 Layout                                             |    |
| 5  | bq27000EVM Layer 2 Layout                                             |    |
| 6  | bq27000EVM Layer 3 Layout                                             |    |
| 7  | bq27000EVM Layer 4 Layout                                             |    |
| 8  | bq27000EVM Circuit Module Connection to Cells and System Load/Charger |    |
| 9  | Initital Register Screen                                              |    |
| 10 | EEPROM Screen                                                         |    |
| 11 | Pro Screen                                                            |    |
| 12 | Calibration Screen                                                    | 15 |
|    | List of Tables                                                        |    |
| 1  | Ordering Information                                                  | 2  |
| 2  | Test Points                                                           | 3  |
| 3  | List of Materials                                                     | 8  |
| 4  | Performance Specification Summary                                     | 8  |
| 5  | Circuit Module-to-EV2300 Connection                                   | 10 |
| 6  | Example Data Log                                                      | 16 |
|    | •                                                                     |    |

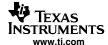

## 1 Introduction

The bq27000EVM includes one bq27000 circuit module, an EV2300 PC interface board for gas gauge evaluation, a USB cable, CD ROM including windows-based PC software and support documentation. The circuit module includes one bq27000, a current sense resistor and all other components on-board necessary to calculate remaining battery capacity and predict system run-time to empty. The circuit module connects directly across the cell in a battery. With the PC interface board and software, the user can read the bq27000 data registers, program the on-chip configuration EEPROM, and evaluate the functions of the bq27000 under different charge and discharge conditions.

### 1.1 Features

- Complete evaluation system for the bq27000 battery gas gauge
- · Populated circuit module for quick setup
- PC software and interface board for easy evaluation
- Software allows EEPROM programming and data logging for system analysis

#### 1.2 Kit Contents

- 1. bq27000 circuit module with sense resistor
- 2. PC interface board (EV2300 for USB interface)
- 3. CD ROM including windows-based PC software and support documentation
- 4. USB cable
- 5. Set of support documentation

## 1.3 Ordering Information

**Table 1. Ordering Information** 

| EVM PART NUMBER | PC INTERFACE BOARD | CHEMISTRY | PACK VOLTAGE   | CAPACITY        |
|-----------------|--------------------|-----------|----------------|-----------------|
| BQ27000EVM      | USB                | Li-lon    | 2.6 v to 4.5 V | 100 to 2000 mah |

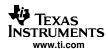

## 2 bg27000EVM Based Circuit Module

The bq27000EVM based circuit module is an example circuit for battery fuel gauging of a single cell Li-lon/Li-Polymer battery pack. There are two separate circuits on the EVM module. One is the active bq27000 fuel gauging circuitry; the other is the logic and power control to program the on-chip configuration EEPROM of the bq27000. In a typical application, only the active fuel gauging circuitry is required. The EEPROM programming circuitry would be required in a test setup to configure the bq27000 for the application by programming the EEPROM.

Contacts on the circuit module provide direct connection to the cell (J1-1, J2-2), the serial communications port (J1-3). The system load and charger connect across J1-1 and J2-1.

**TEST POINT** SIGNAL NAME **DESCRIPTION** J1-1 PACK+ Cell positive/pack positive J1-2 SCL Not used with this product J1-3 SDA/HDQ Single-wire HDQ line PACK-J2-1 Pack negative J2-2 BAT-Cell negative J3-1 21V High voltage for EEPROM programming J3-2 PROG Input for timing of EEPROM programming pulse GPIO/ADIN J3-3 GPIO pin of bq27000

**Table 2. Test Points** 

# 3 bq27000EVM Circuit Module Schematic

Figure 1 shows the bg27000EVM circuit module schematic diagram.

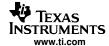

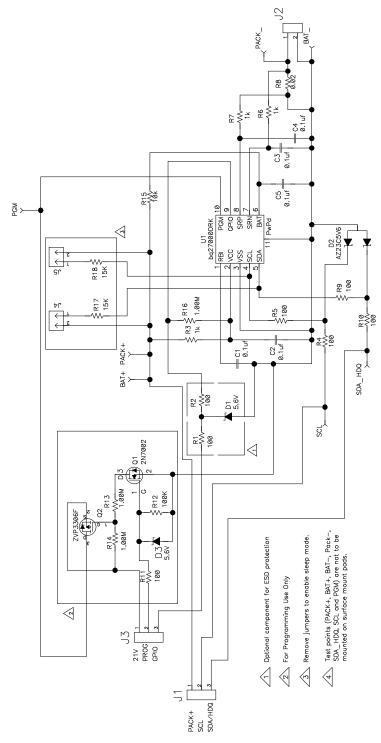

Figure 1. bq27000EVM Schematic

# 4 Circuit Module Physical Layouts

Figure 2, Figure 3, Figure 4, Figure 5, Figure 6, and Figure 7 shows the PCB layers and assembly drawing for the bq27000EVM circuit module.

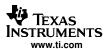

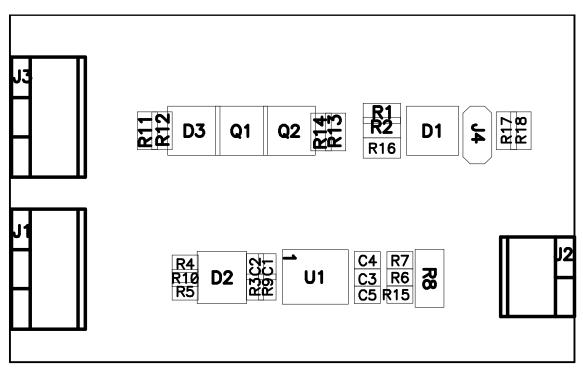

Figure 2. bq27000EVM Topside Assembly

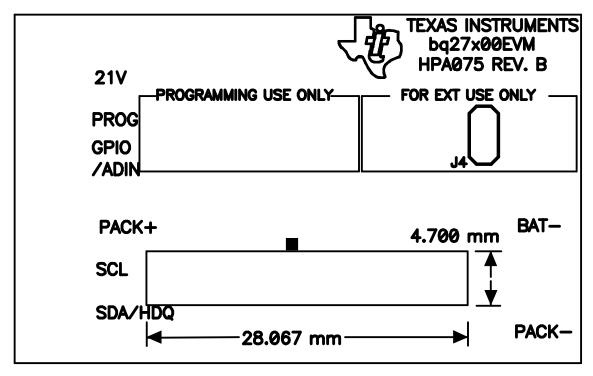

Figure 3. bq27000EVM Silkscreen

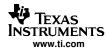

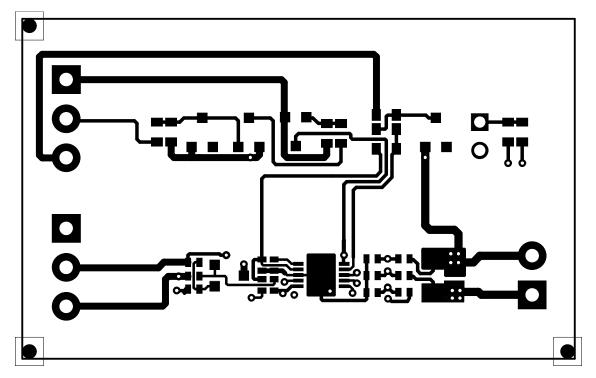

Figure 4. bq27000EVM Layer 1 Layout

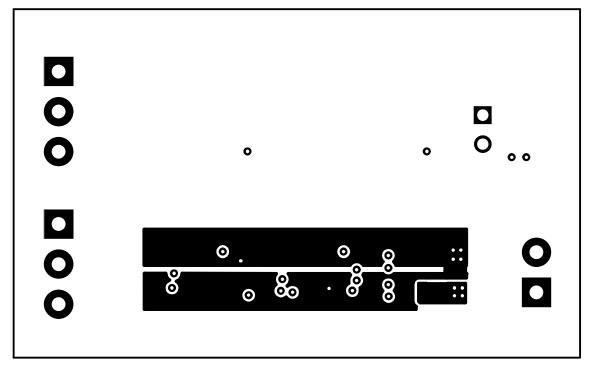

Figure 5. bq27000EVM Layer 2 Layout

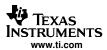

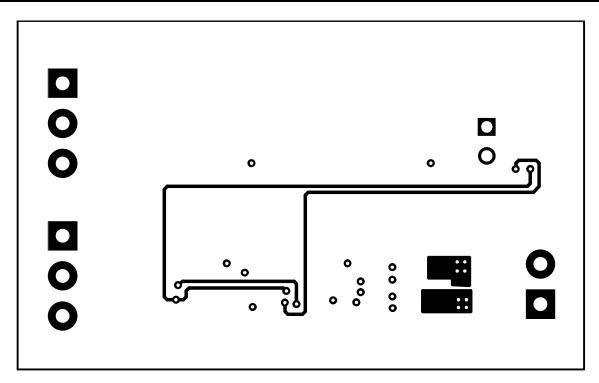

Figure 6. bq27000EVM Layer 3 Layout

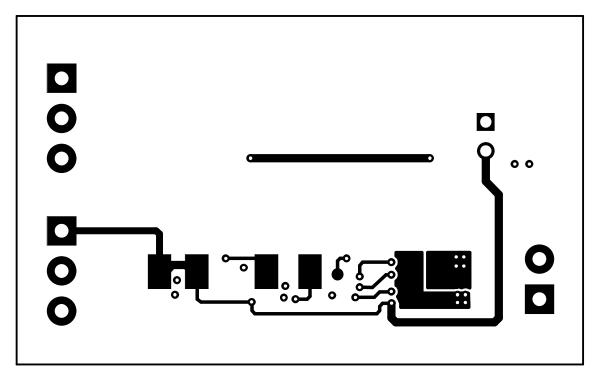

Figure 7. bq27000EVM Layer 4 Layout

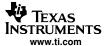

# 5 bq27000EVM Circuit Module List of Materials

Table 3 contains the list of materials required for the bq27000EVM circuit module.

**Table 3. List of Materials** 

| REF DES               | QTY                                                   | DESCRIPTION                                                    | MFR               | PART NUMBER        |
|-----------------------|-------------------------------------------------------|----------------------------------------------------------------|-------------------|--------------------|
| C1, C2, C3,<br>C4, C5 |                                                       |                                                                | Murata            | GRM155R61A104KA01D |
| D1, D3                | 2                                                     | Diode, Zener, 5.6 V, 350 mW, SOT23                             | Diodes, Inc.      | BZX84C5V6T         |
| D2                    | 1                                                     | Diode, Dual, Zener, 5.6 V, 300 mW, SOT23                       | Diodes, Inc.      | AZ23C5V6           |
| Q1                    | 1 MOSFET, N-channel, 2N7002, 60 V, 250 mA, 3 Ω, SOT23 |                                                                | Vishay-Siliconix  | 2N7002E            |
| Q2                    | 1                                                     | MOSFET, P-channel, ZVP3306, –60 V, 0.09 A, 14 $\Omega$ , SOT23 | Zetex             | ZVP3306            |
| R1, R2, R11           | 3                                                     | Resistor, chip, 100 Ω, 1/16 W, 5%, 603                         | Std               | Std                |
| R13, R14,<br>R16      | 3                                                     | Resistor, chip, 1 MΩ, 1/16 W, 5%, 603                          | Std               | Std                |
| R12                   | 1                                                     | Resistor, chip, 100 kΩ, 1/16 W, 5%, 603                        | Std               | Std                |
| R3                    | 1                                                     | Resistor, chip, 1 kΩ, 1/16 W, 5%, 402                          | Std               | Std                |
| R4, R5, R9,<br>R10    | 4                                                     | Resistor, chip, 100 Ω, 1/16 W, 5%, 402                         | Std               | Std                |
| R6, R7, R15           | 3                                                     | Resisitor, chip, 10 Ω, 1/16 W, 5%, 402                         | Std               | Std                |
| R8                    | 1                                                     | Resistor, chip, 0.02 Ω, 0.25 W, 1%, 1206                       | Vishay            | WSL1206            |
| U1                    | 1                                                     | Single cell Li-Ion/Polymer gas gauge device, QFN               | Texas Instruments | bq27000DRK         |
| J1, J3                | 2                                                     | Terminal blocks, 3 position                                    | OST               | ED1515             |
| J2                    | 1                                                     | Terminal blocks, 2 position                                    | OST               | ED1514             |
| N/A                   | 1                                                     | PCB                                                            | Any               | HPA033             |

# 6 bq27000EVM Circuit Module Performance Specification Summary

Table 4 gives the performance specifications of the bq27000EVM circuit module.

**Table 4. Performance Specification Summary** 

| SPECIFICATION                               | MIN | TYP | MAX | UNIT |
|---------------------------------------------|-----|-----|-----|------|
| Input Voltage PACK+/BAT-                    | 2.6 |     | 4.5 | V    |
| Charge and Discharge Current <sup>(1)</sup> |     |     | 2.5 | Α    |

 $<sup>^{(1)}</sup>$  Charge and discharge max. is limited by the PCB design and power dissipation of the 20-m $\Omega$  1/4-W sense resistor included in the kit.

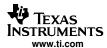

## 7 EVM Hardware and Software Setup

This section describes how to install the bq27000EVM PC software and how to connect the different components of the EVM.

### 7.1 Software Installation

The following steps install the bq27000 evaluation software:

- 1. Insert CD ROM into a CD ROM drive.
- 2. Select the CD ROM drive using My Computer or File Manager.
- 3. Select the ReadMeFirst.txt file.
- 4. Follow the instructions to install USB drivers for EV2300.
- 5. After installing the USB drivers for EV2300, double-click on the Setup.exe icon.
- 6. The setup program installs a windows application group

### 7.2 Hardware Connection

There are three hardware components to the bq27000EVM:

- The bq27000EVM circuit module,
- The PC interface board, (EV2300)
- And the PC.

## 7.2.1 Connecting the bq27000EVM Circuit Module to a Battery Pack

Figure 8 shows how to connect the bq27000EVM circuit module to a Li-Ion cell and the system load/charger.

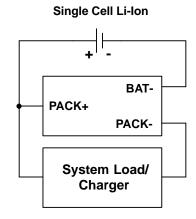

Figure 8. bq27000EVM Circuit Module Connection to Cells and System Load/Charger

#### 7.2.2 PC Interface Connection

The following steps configure the hardware for interface to the PC:

- 1. Connect colored wires that are included with EV2300 to bq27000EVM using Table 5 as a guide.
- 2. Connect the connector with colored wires to the HDQ connector that is on EV2300. HDQ connection is located on the top right of EV2300.
- 3. Connect the PC USB cable to the EV2300 and the PC USB port.

The bg27000EVM is now set up for operation.

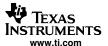

Table 5. Circuit Module-to-EV2300 Connection

| bq27000EVM | COLOR |
|------------|-------|
| SDA/HDQ    | BROWN |
| PACK-      | BLACK |
| PROG       | WHITE |
| PACK+ (1)  | RED   |

<sup>(1)</sup> This connection is not useful when using a system load, charger or a power source (battery or external power supply). The red wire of the EV2300 connector gives access to a low power 3.3V output when connected to HDQ section of EV2300. Shield this wire when not in use to avoid contacts with other connections such as ground.

## 8 Operation

## 8.1 Starting the Program

Run the program from the **Start|Programs|Texas Instruments|bq27X00 Battery Gas Gauge** menu sequence. The software defaults to PC USB port for communication. If the EV2300 is connected to USB port, the program should load and display the initial data screen. If it is the first time that the program is used then the user will be prompted to select between bq27000 or bq27200. Select bq27000 (HDQ) and then press continue button.

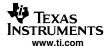

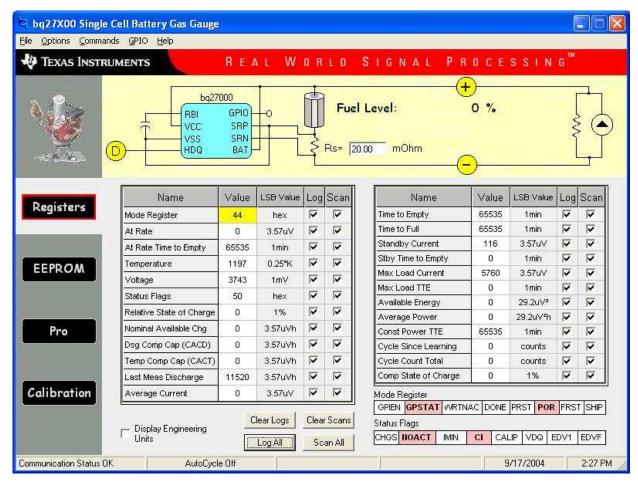

Figure 9. Initital Register Screen

If the EV2300 is not connected to a USB port, the program will display a USB error message and then display the initial data screen with no data in the register locations.

The com port can be changed by selecting the port under the options menu.

## 8.2 Initialization

This section describes the settings that must be made before the bg27000 is evaluated.

## 8.2.1 Loading the Sense Resistor Value

The bq27000EVM comes with a  $20\text{-m}\Omega$  sense resistor on the circuit board. Make sure the sense resistor value is entered in the RS box at the top of the initial register screen. This value is used by the PC program to convert the bq27000 data set to engineering units. Checking the display engineering units box displays the data set in engineering units. No check mark displays the data set just as the bq27000 calculates them, i.e., in units of  $3.57\text{-}\mu\text{V}h$  counts.

#### 8.2.2 Programming the bg27000 EEPROM

Each bq27000 is programmed at the factory with default values in the EEPROM. The values in EEPROM should be changed to match specific applications. The EEPROM values can be read by using the EEPROM screen.

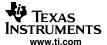

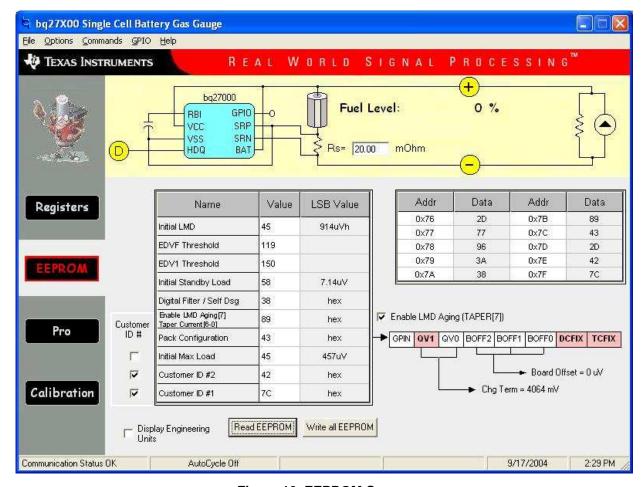

Figure 10. EEPROM Screen

The values in the EEPROM can be easily changed using the EVMs auto programming feature. To use the auto program feature:

- 1. Make sure VOUT of the EV2300 is connected to PROG of the EVM
- 2. Connect a 21-V supply across 21 V (J3-1) and BAT- (J2-2)

To change the EEPROM values simply click on the value to be changed, enter the new value, and press enter.

The EEPROM values can be stored in a file on the PC by using the **File|Save Gas Gauge Flash Constants** command from the pull down menu. Similarly, a saved file can be load by using the **File|Open Gas Gauge Flash Constants** command. Once the file is called up, the Write all EEPROM button can be used to write all the EEPROM values at once.

## Note:

Changing EEPROM data affects critical aspects of the bq27000 operation. Please review the bq27000 data sheet to determine how to develop new data for the EEPROM based on your application. It is recommended to first save the default EEPROM data as a file first before changing the data. In this way, the default data programming can easily be restored.

The bq27000 automatically uses the new EEPROM in its calculations once programmed.

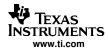

## 8.2.3 Resetting the bq27000

The bq27000 can be reset at anytime by using the **Options|Special Options|Reset bq27000** from the pulldown menu. When reset, the bq27000 loads the configuration values from EEPROM and set the remaining capacity registers to zero.

## 8.3 The Registers Screen

In the Registers screen all of bq27000's RAM registers are displayed.

## 8.3.1 Options Menu

This menu allows the user to select among different options. These options include whether or not to enable scan of registers, select the file logging time rate, select the type of communication protocol (HDQ or I2C) and select the type of communication interface (EV2300 or EV2200).

### 8.3.2 Commands Menu

With bq27000 there are several commands that are performed by setting the appropriate bit in the MODE register and then writing 0xA9 into address 0x00. With the Commands menu of the EVSW the user may perform the commands automatically. Among the selections are:

- WRTNAC If a user desires to write the NAC register to a specific value, the user would write that
  value to the AT RATE register and then select WRTNAC from the Commands menu.
- DONE The user selects DONE when charging is complete and the monitor is not able to detect taper current. It forces an update of internal registers to represent a full battery condition.
- PRST This command causes a reset except that NAC, LMD and the CI bit in FLAGS register are not restored to initial values. This command is intended for manufacturing use.
- FRST This command will re-initialize all RAM registers. This command is intended for manufacturing use.
- SHIP Once this command is given the bq27000 will enter ship mode if the HDQ has been pulled low for at least 18 seconds. A full reset is forced when the part leaves ship mode.

### 8.3.3 GPIO Menu

This menu selects the function of the GPIO pin as an ouptut or input. If selected as an output, the open drain output can be set to on or off.

#### 8.4 The EEPROM Screen

The EEPROM screen allows the user to read and write the 10 EEPROM registers of bq27000. There are checkboxes (*Enable LMD Aging*, *Customer ID #*) that when its status are changed it will cause an automatic write to the EEPROM to ensure that the selections apply accordingly. Always when writing to the EEPROM ensure that the 21V pulse to PROG pin is available.

When selecting the status of Customer ID #1 (DCOMP) and Customer ID #2 (TCOMP), the DCFIX and TCFIX bits in the Pack Configuration EEPROM register will also be written. For example, if the DCOMP is set for discharge compensation then the DCFIX bit will be clear. If the DCOMP register is selected to be used as Customer ID #2 then the DCFIX bit will be set.

The Taper Current EEPROM register includes the Taper Current value (bits 0-6) and the Enable Last Measure Discharge Aging (bit 7). When registers are displayed with engineering units, the value shown for Taper Current is just taking in consideration bits 0-6. The user must rely on the *Enable LMD Aging* checkbox to determine this feature. When registers are not displayed in engineering units, the value shown for Taper Current includes all 8 bits of this register represented in hex.

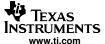

#### 8.5 The Pro Screen

The pro screens allows the data location in the bq27000 to be addressed individually by entering the address to be read or the address and data to be written.

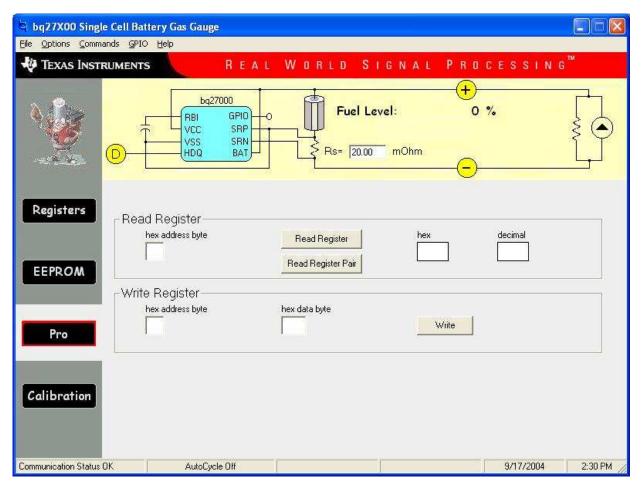

Figure 11. Pro Screen

## 8.6 The Calibration Screen

The Calibration screen allows the user to perform the CIO and CEO commands automatically. There are two ways to use the commands. Each command can be called individually or the board offset can be determined by selecting **Compute Board Offset** button. The result given by computing the board offset could be used to program the BOFF bits at the Pack Configuration EEPROM register.

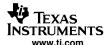

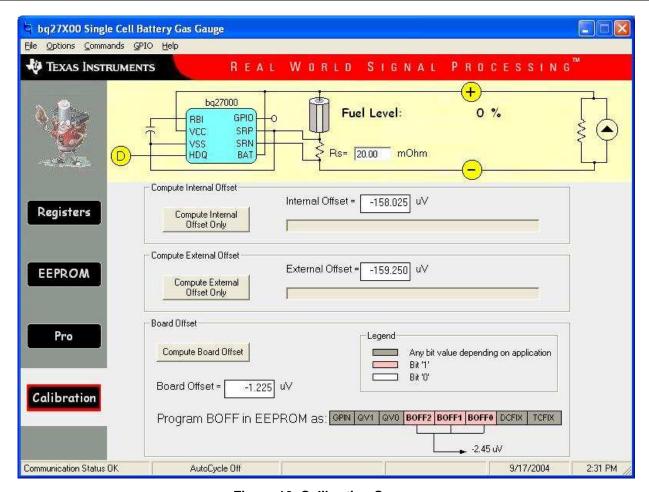

Figure 12. Calibration Screen

# 8.7 Data Logging

The bq27000 registers can be logged by using the data log function. To log the data and create a log file:

- 1. Select the registers to log by clicking on the corresponding **Log** box in each row of data.
- 2. File|Start Data Log from the pull-down menu.
- 3. Enter the name of the data log file in the Name Datalog File box
- 4. Click on the Open button
- 5. To stop the data logging select File|Close Data Log from the pull-down menu

The file can be imported into a text editor, spreadsheet, or word processor program.

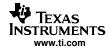

Table 6. Example Data Log

| SAMPLE | STAMP      | ELAPSED<br>(s) | VOLTAGE | NAC     | TEMP<br>COMP |
|--------|------------|----------------|---------|---------|--------------|
| 1      | 3:31:30 PM | 10             | 3829    | 1084.58 | 1084.58      |
| 2      | 3:31:40 PM | 20             | 3829    | 1086.26 | 1086.26      |
| 3      | 3:31:50 PM | 30             | 3832    | 1087.48 | 1087.48      |
| 4      | 3:32:00 PM | 40             | 3800    | 1087.48 | 1087.48      |
| 5      | 3:32:10 PM | 50             | 3786    | 1087.48 | 1087.48      |
| 6      | 3:32:20 PM | 60             | 3786    | 1087.48 | 1087.48      |
| 7      | 3:32:30 PM | 70             | 3630    | 1087.78 | 1087.78      |
| 8      | 3:32:40 PM | 80             | 3622    | 1084.12 | 1064.91      |
| 9      | 3:32:50 PM | 90             | 3614    | 1081.68 | 1062.47      |
| 10     | 3:33:00 PM | 100            | 3609    | 1078.02 | 1060.03      |
| 11     | 3:33:10 PM | 110            | 3603    | 1075.74 | 1033.34      |
| 12     | 3:33:20 PM | 120            | 3754    | 1075.74 | 1033.34      |
| 13     | 3:33:30 PM | 130            | 3762    | 1075.74 | 1033.34      |
| 14     | 3:33:40 PM | 140            | 3765    | 1075.74 | 1033.34      |
| 15     | 3:33:50 PM | 150            | 3767    | 1075.74 | 1033.34      |
| 16     | 3:34:00 PM | 160            | 3622    | 1073.91 | 1032.73      |
| 17     | 3:34:10 PM | 170            | 3609    | 1072.69 | 1032.73      |
| 18     | 3:34:20 PM | 180            | 3598    | 1070.25 | 1032.73      |
| 19     | 3:34:30 PM | 190            | 3593    | 1065.52 | 1032.73      |
| 20     | 3:34:40 PM | 200            | 3695    | 1065.52 | 1032.73      |
| 21     | 3:34:50 PM | 210            | 3810    | 1065.52 | 1032.73      |
| 22     | 3:35:00 PM | 220            | 3810    | 1065.52 | 1032.73      |
| 23     | 3:35:10 PM | 230            | 3813    | 1065.52 | 1032.73      |
| 24     | 3:35:20 PM | 240            | 3767    | 1065.52 | 1032.73      |

## **FCC Warnings**

This equipment is intended for use in a laboratory test environment only. It generates, uses, and can radiate radio frequency energy and has not been tested for compliance with the limits of computing devices pursuant to subpart J of part 15 of FCC rules, which are designed to provide reasonable protection against radio frequency interference. Operation of this equipment in other environments may cause interference with radio communications, in which case the user at his own expense will be required to take whatever measures may be required to correct this interference.

### **EVM IMPORTANT NOTICE (CATEGORY B)**

#### IMPORTANT: TI is providing the enclosed HPA075 evaluation module under the following conditions:

This evaluation module (EVM) being provided by Texas Instruments (TI) is intended for use for ENGINEERING DEVELOPMENT OR EVALUATION PURPOSES ONLY and is not considered by Texas Instruments to be fit for commercial use. As such, this EVM may not be complete in terms of design and/or manufacturing related protective considerations including product safety measures typically found in the end-product incorporating the module. As a prototype, this product does not fall within the scope of the European Union Directive on electromagnetic compatibility and on low voltage and therefore may not meet the technical requirements of the directive. This EVM is not subject to the EU marking requirements.

- Should this EVM not meet the specifications indicated in the User's Guide the EVM may be returned within 30 days
  from the date of delivery for a full refund. THE FOREGOING WARRANTY IS THE EXCLUSIVE WARRANTY MADE BY TI
  AND IS IN LIEU OF ALL OTHER WARRANTIES, EXPRESSED, IMPLIED, OR STATUTORY, INCLUDING ANY WARRANTY
  OF MERCHANTABILITY OR FITNESS FOR ANY PARTICULAR PURPOSE.
- The user assumes all responsibility and liability for proper and safe handling of the EVM. The user acknowledge that the use of the EVM could present serious hazards and that it is the user's responsibility to take all precautions for the handling and use of the EVMs in accordance with good laboratory practices. Please be aware that the products received may not be regulatory compliant or agency certified (FCC, UL, etc.). Due to the open construction of the product, it is the user's responsibility to take any and all appropriate precautions with regard to electrostatic discharge.
- NEITHER PARTY WILL BE LIABLE TO THE OTHER FOR ANY INDIRECT, SPECIAL, INCIDENTAL, OR CONSEQUENTIAL DAMAGES.
- TI is currently dealing with various customers for products, and therefore our arrangement with the user will not be exclusive.
- TI assumes no liability for applications assistance, customer product design, software performance, or infringement of patents or services described herein.
- Please read the User's Guide and specifically the section in the User's Guide pertaining to warnings and restrictions prior to handling the product. This section contains important information regarding high temperature and voltages which TI recommends to be read before handling the EVMs. In case of any doubt regarding safety, please contact the TI application engineer.
- Persons handling the product should have electronics training and observe good laboratory practice standards.
- No license is granted under any patent right or other intellectual property right of TI covering or relating to any combination, machine, or process in which such TI products or services might be or are used.
- This Agreement is subject to the laws of the State of Texas, excluding the body of conflicts of laws and the United Nations
  Convention on the International Sale of Goods, and will be subject to the exclusive jurisdiction of the courts of the State of
  Texas.

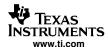

#### **EVM WARNINGS AND RESTRICTIONS**

It is important to operate this EVM within the input voltage range of 2.6 V to 4.5 V and the output voltage range of 2.6 V to 4.5 V.

Exceeding the specified input range may cause unexpected operation and/or irreversible damage to the EVM. If there are questions concerning the input range, please contact a TI field representative prior to connecting the input power.

Applying loads outside of the specified output range may result in unintended operation and/or possible permanent damage to the EVM. Please consult the EVM User's Guide prior to connecting any load to the EVM output. If there is uncertainty as to the load specification, please contact a TI field representative.

During normal operation, some circuit components may have case temperatures greater than 25°C. The EVM is designed to operate properly with certain components above 70°C as long as the input and output ranges are maintained. These components include but are not limited to linear regulators, switching transistors, pass transistors, and current sense resistors. These types of devices can be identified using the EVM schematic located in the EVM User's Guide. When placing measurement probes near these devices during operation, please be aware that these devices may be very warm to the touch.

Mailing Address: Texas Instruments, Post Office Box 655303, Dallas, Texas 75265 Copyright © 2004, Texas Instruments Incorporated

### **IMPORTANT NOTICE**

Texas Instruments Incorporated and its subsidiaries (TI) reserve the right to make corrections, modifications, enhancements, improvements, and other changes to its products and services at any time and to discontinue any product or service without notice. Customers should obtain the latest relevant information before placing orders and should verify that such information is current and complete. All products are sold subject to TI's terms and conditions of sale supplied at the time of order acknowledgment.

TI warrants performance of its hardware products to the specifications applicable at the time of sale in accordance with TI's standard warranty. Testing and other quality control techniques are used to the extent TI deems necessary to support this warranty. Except where mandated by government requirements, testing of all parameters of each product is not necessarily performed.

TI assumes no liability for applications assistance or customer product design. Customers are responsible for their products and applications using TI components. To minimize the risks associated with customer products and applications, customers should provide adequate design and operating safeguards.

TI does not warrant or represent that any license, either express or implied, is granted under any TI patent right, copyright, mask work right, or other TI intellectual property right relating to any combination, machine, or process in which TI products or services are used. Information published by TI regarding third-party products or services does not constitute a license from TI to use such products or services or a warranty or endorsement thereof. Use of such information may require a license from a third party under the patents or other intellectual property of the third party, or a license from TI under the patents or other intellectual property of TI.

Reproduction of information in TI data books or data sheets is permissible only if reproduction is without alteration and is accompanied by all associated warranties, conditions, limitations, and notices. Reproduction of this information with alteration is an unfair and deceptive business practice. TI is not responsible or liable for such altered documentation.

Resale of TI products or services with statements different from or beyond the parameters stated by TI for that product or service voids all express and any implied warranties for the associated TI product or service and is an unfair and deceptive business practice. TI is not responsible or liable for any such statements.

TI products are not authorized for use in safety-critical applications (such as life support) where a failure of the TI product would reasonably be expected to cause severe personal injury or death, unless officers of the parties have executed an agreement specifically governing such use. Buyers represent that they have all necessary expertise in the safety and regulatory ramifications of their applications, and acknowledge and agree that they are solely responsible for all legal, regulatory and safety-related requirements concerning their products and any use of TI products in such safety-critical applications, notwithstanding any applications-related information or support that may be provided by TI. Further, Buyers must fully indemnify TI and its representatives against any damages arising out of the use of TI products in such safety-critical applications.

TI products are neither designed nor intended for use in military/aerospace applications or environments unless the TI products are specifically designated by TI as military-grade or "enhanced plastic." Only products designated by TI as military-grade meet military specifications. Buyers acknowledge and agree that any such use of TI products which TI has not designated as military-grade is solely at the Buyer's risk, and that they are solely responsible for compliance with all legal and regulatory requirements in connection with such use.

TI products are neither designed nor intended for use in automotive applications or environments unless the specific TI products are designated by TI as compliant with ISO/TS 16949 requirements. Buyers acknowledge and agree that, if they use any non-designated products in automotive applications, TI will not be responsible for any failure to meet such requirements.

Following are URLs where you can obtain information on other Texas Instruments products and application solutions:

| Products              |                        | Applications       |                           |
|-----------------------|------------------------|--------------------|---------------------------|
| Amplifiers            | amplifier.ti.com       | Audio              | www.ti.com/audio          |
| Data Converters       | dataconverter.ti.com   | Automotive         | www.ti.com/automotive     |
| DSP                   | dsp.ti.com             | Broadband          | www.ti.com/broadband      |
| Interface             | interface.ti.com       | Digital Control    | www.ti.com/digitalcontrol |
| Logic                 | logic.ti.com           | Military           | www.ti.com/military       |
| Power Mgmt            | power.ti.com           | Optical Networking | www.ti.com/opticalnetwork |
| Microcontrollers      | microcontroller.ti.com | Security           | www.ti.com/security       |
| RFID                  | www.ti-rfid.com        | Telephony          | www.ti.com/telephony      |
| Low Power<br>Wireless | www.ti.com/lpw         | Video & Imaging    | www.ti.com/video          |
|                       |                        | Wireless           | www.ti.com/wireless       |
|                       |                        |                    |                           |

Mailing Address: Texas Instruments, Post Office Box 655303, Dallas, Texas 75265 Copyright © 2007, Texas Instruments Incorporated